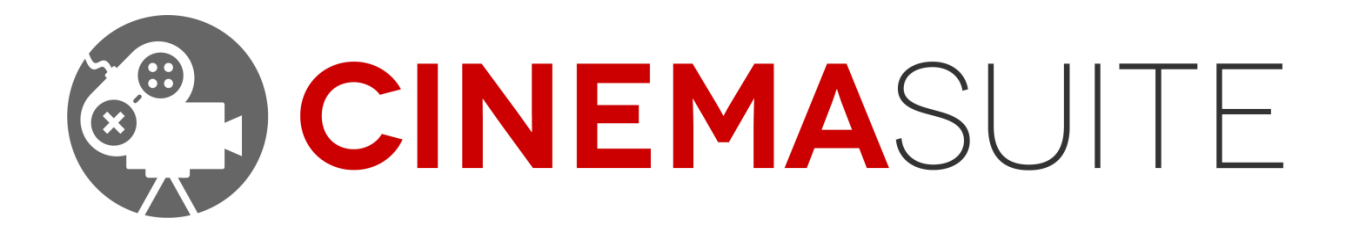

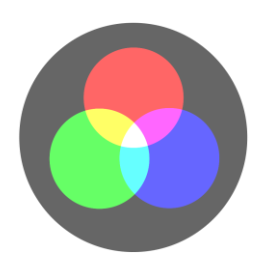

**USER DOCUMENTATION FOR CINEMA THEMES** DOC VERSION V2.0 FINAL - DECEMBER 2015

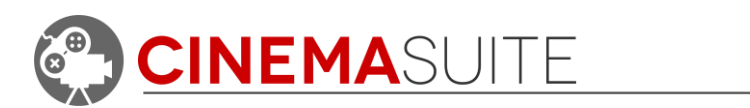

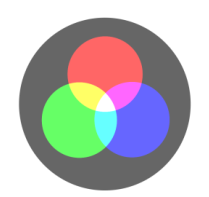

### **Contents**

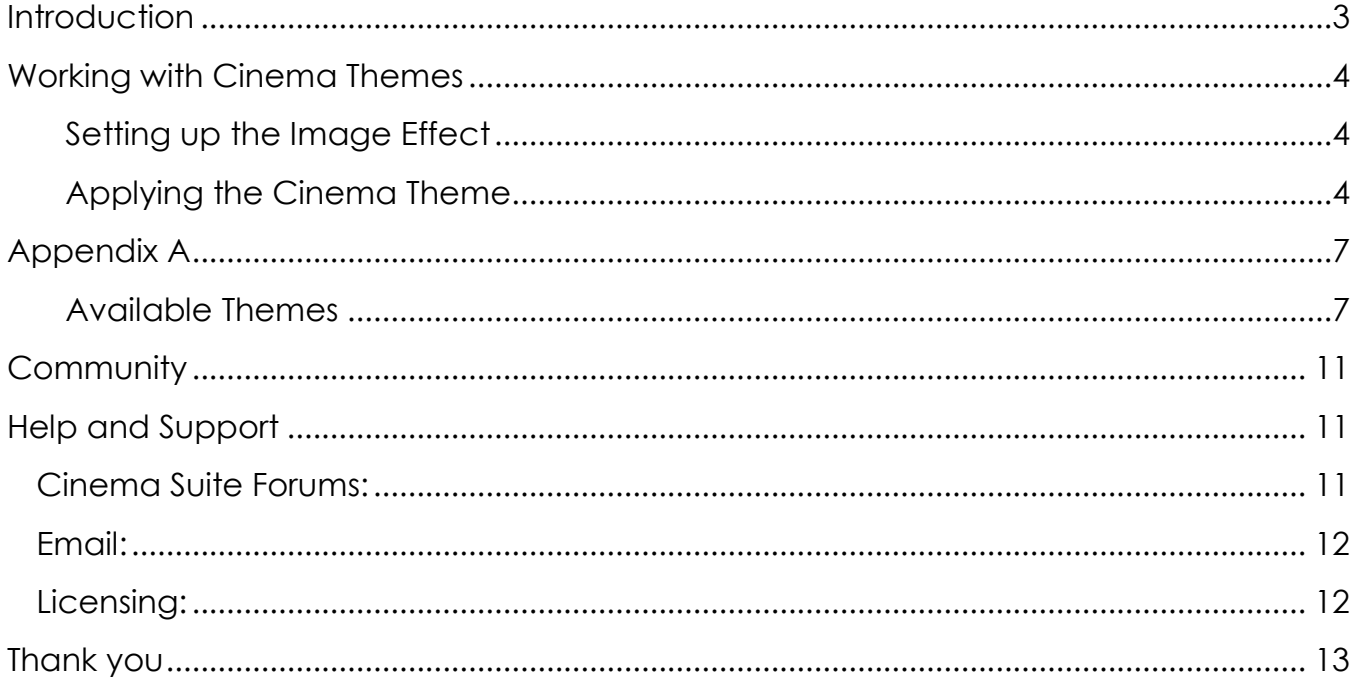

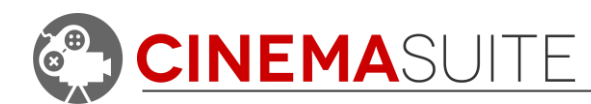

# <span id="page-2-0"></span>**Introduction**

Thank you for purchasing Cinema Themes! Our team makes software extensions for Unity that allow game developers, and movie professionals to create and control content for their projects quickly, and easily. More importantly, we want our users to have fun doing it.

Being avid fans of video games, as well as the movie industry, we set out on a common goal - to create a set of cinematic game and film tools, which are powerful, affordable and available to the masses, through the Unity asset store.

Cinema Themes is an add-on package for our set of tools called "Cinema Suite". Cinema Suite is a collection of software extensions for Unity that will allow developers to create content without the need for scripting or programming.

Cinema Themes is a collection of 70 visual effects that can be added to your camera objects in Unity. Use Cinema Themes to add that perfect atmosphere that you have been looking to capture in your creative projects.

Please remember, making great products is only possible if we have feedback from people like you, and our community. Feedback is critical to our success and we welcome it in all forms, be it Facebook, Twitter, Email or our Forums. Please check out ways that you can directly communicate with us, at the end of this document.

Thank you for helping us make Cinema Themes great!

The Cinema Suite Team

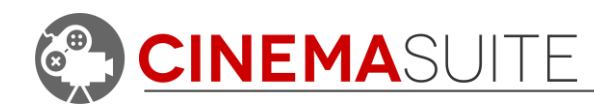

# <span id="page-3-0"></span>**Working with Cinema Themes**

#### <span id="page-3-1"></span>*Setting up the Image Effect*

Cinema Themes was created to allow you to further enhance the look and feel of your Unity scene. We have included many different themes that you can apply to game cameras in your Unity scene. These themes are based on **Unity's** Image

effects. The themes included in the package are known as LUTs (Look Up Textures).

To work with CInema Themes, you must first import the Effects package into your current project by right clicking in your project folder and selecting **Import Package > Effects.** Once Imported, we will be working with the image effect called "**ColorCorrectionLut**". This will be handled automatically within the Cinema Themes Window.

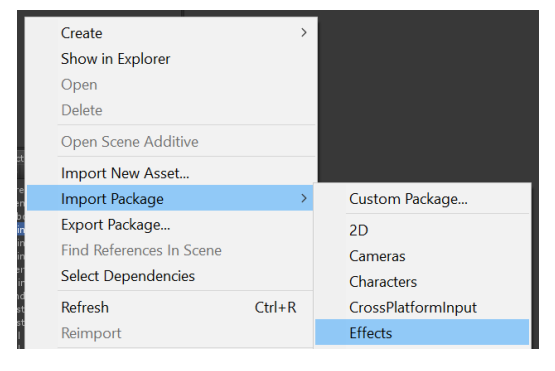

*Figure 1: Importing Image Effects*

**NOTE:** If you are using Unity 4.x, this folder will be called **Image Effects (Pro)**.

#### <span id="page-3-2"></span>*Applying the Cinema Theme*

To apply a theme, open the Cinema Themes window from the Unity pulldown menus - **Window > Cinema Suite > Cinema Themes > Cinema Themes**.

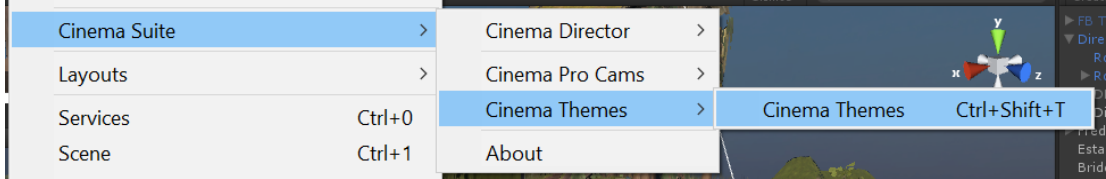

*Figure 2: Opening Cinema Themes*

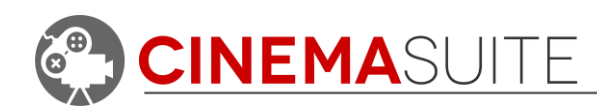

The Cinema Themes window contains two main controls:

- *Camera:* Select the camera you would like to apply a theme to. The list will contain all cameras inside your Unity project that are currently enabled.
- *LUT:* This is the effect that you will apply to your camera. Select from the list and then hit

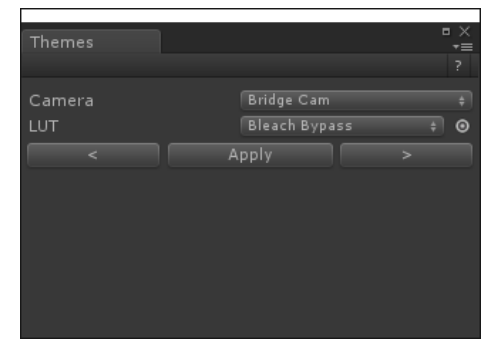

*Figure 3: Cinema Themes Window*

the apply button. The camera will update automatically, and show the effect now applied.

*Arrows:* You can select the left and right arrows to toggle between effects, and see them dynamically update on your current camera.

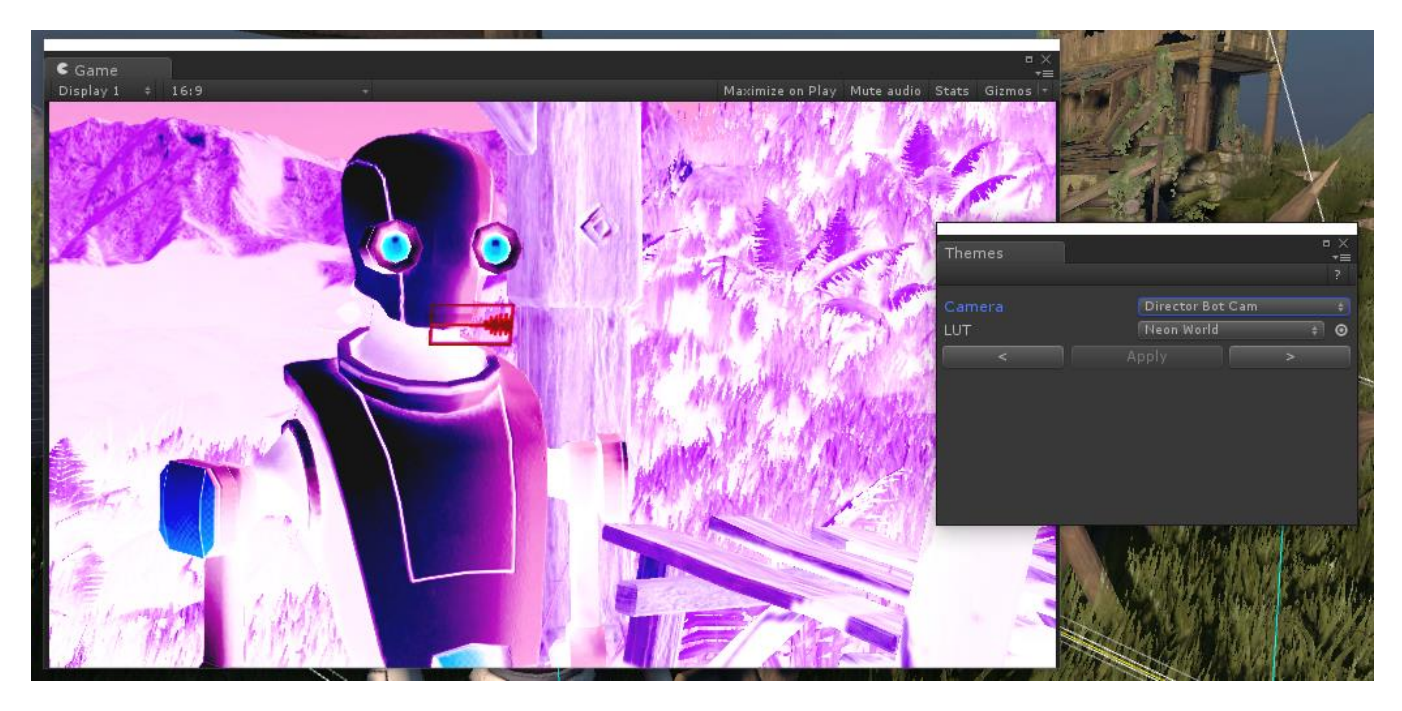

*Figure 4: Unity game window with theme applied*

All changes will be shown in the Unity game window.

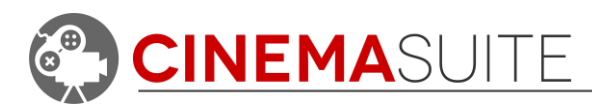

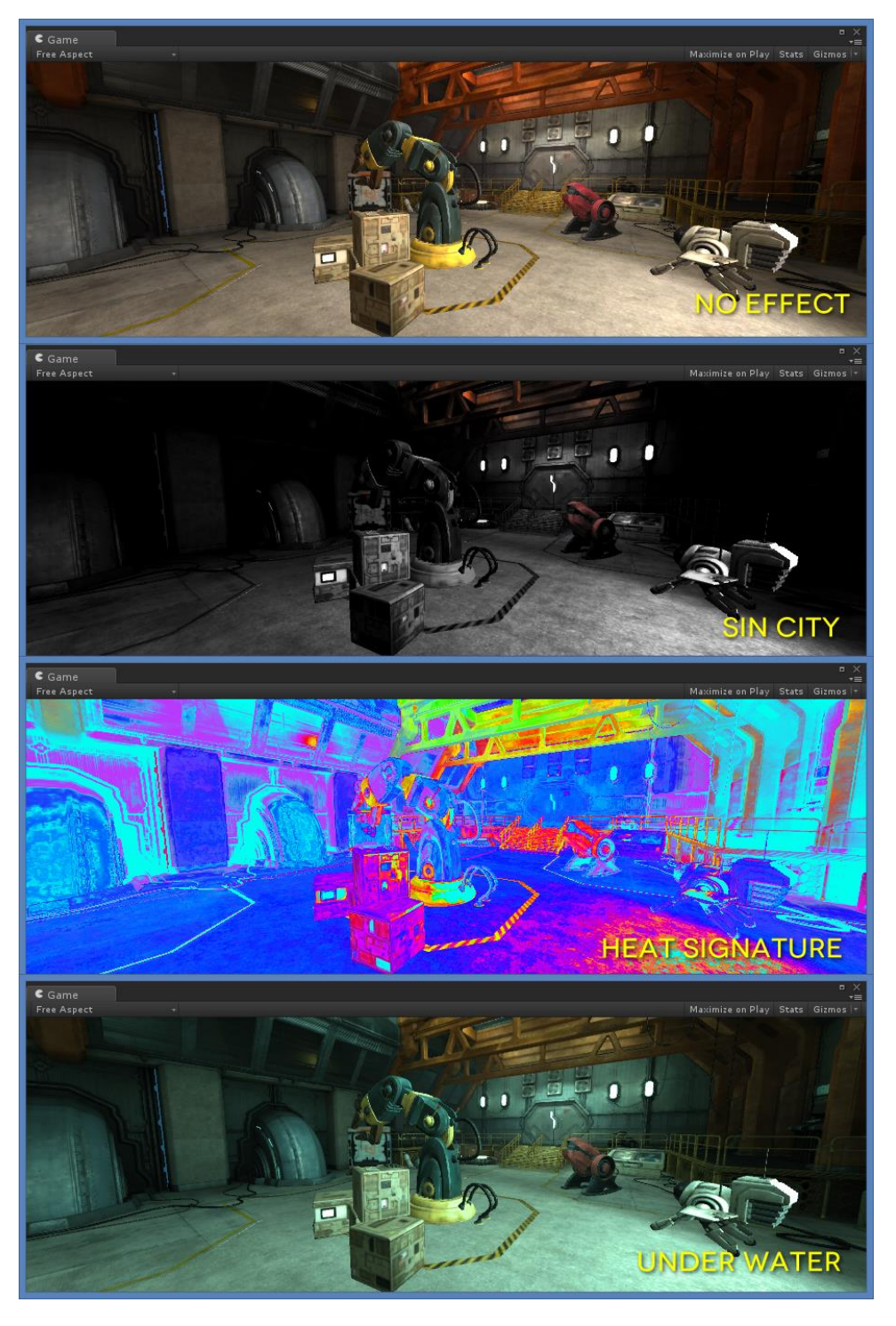

*Figure 5: Example of Different Cinema Themes*

<span id="page-5-0"></span>**[Figure 5](#page-5-0)** shows a few of the different themes available in Cinema Themes. We have included about **70** themes that allow the user to change the look and mood of their project. We will continue to release themes for Cinema Themes, so keep an eye in the Unity Asset Store for updates!

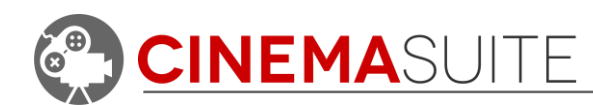

# <span id="page-6-0"></span>**Appendix A**

#### <span id="page-6-1"></span>*Available Themes*

Current themes available and their description are as follows:

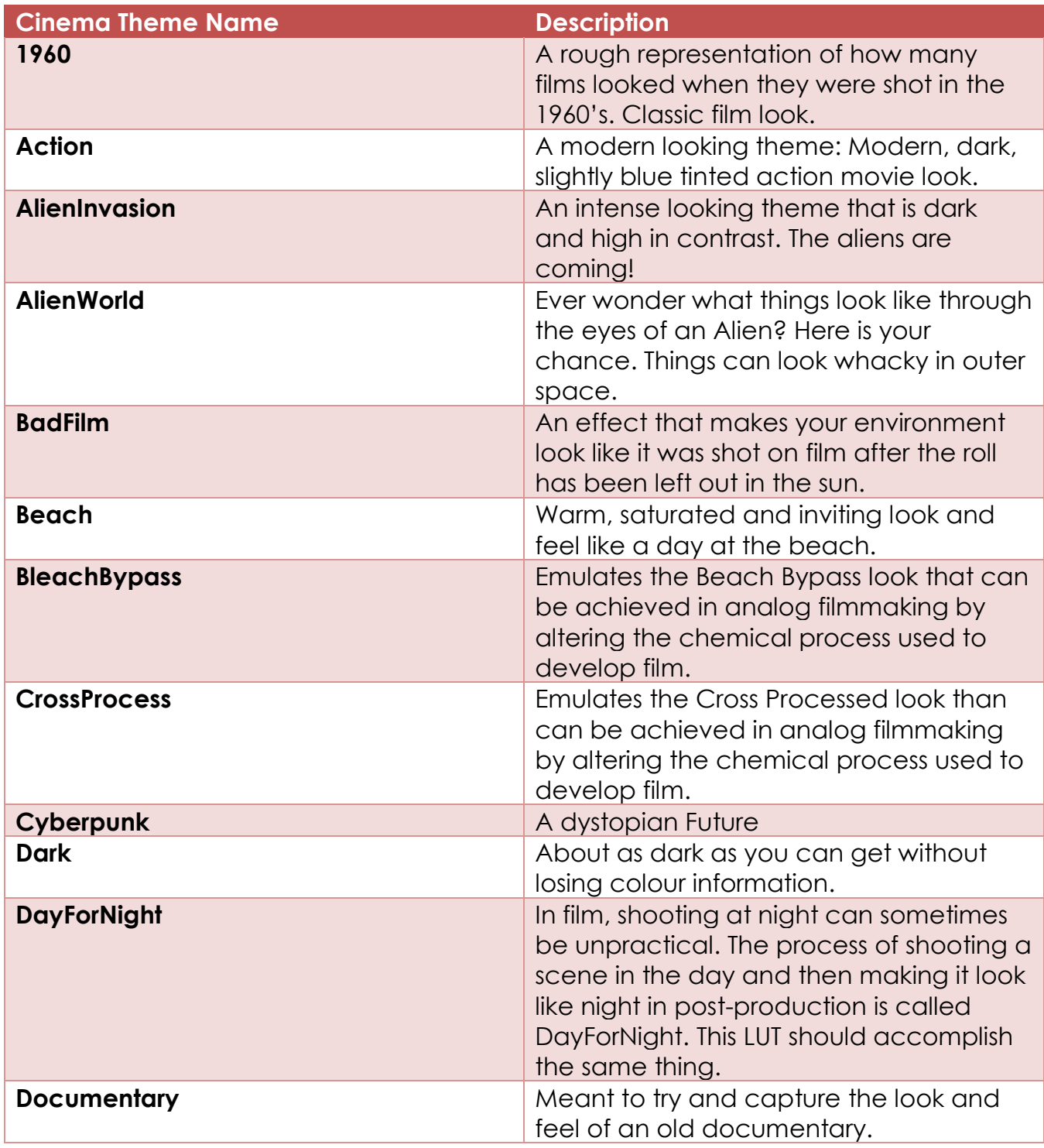

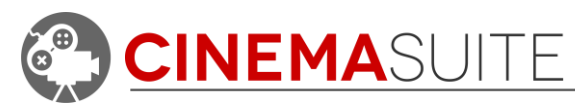

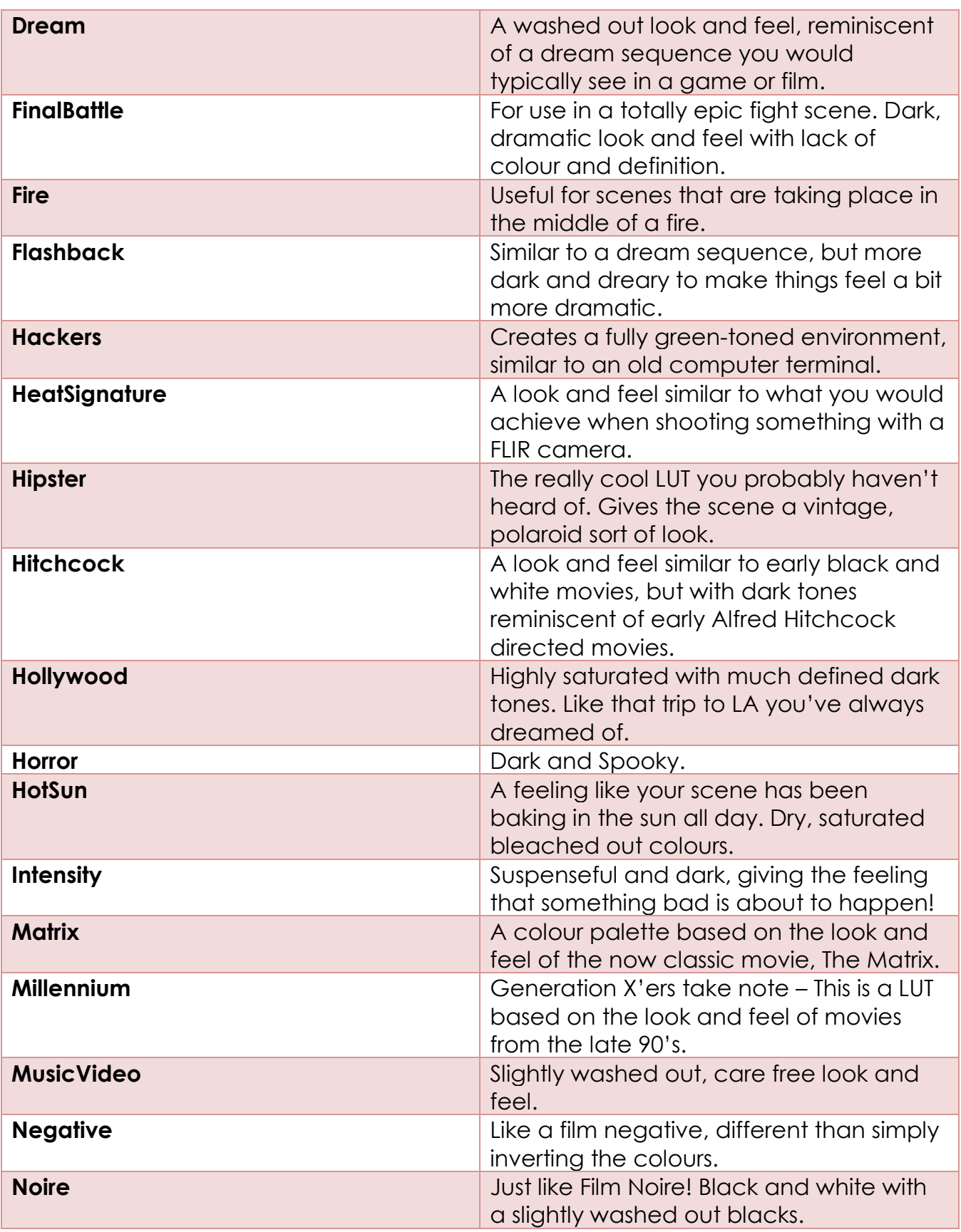

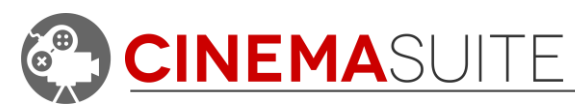

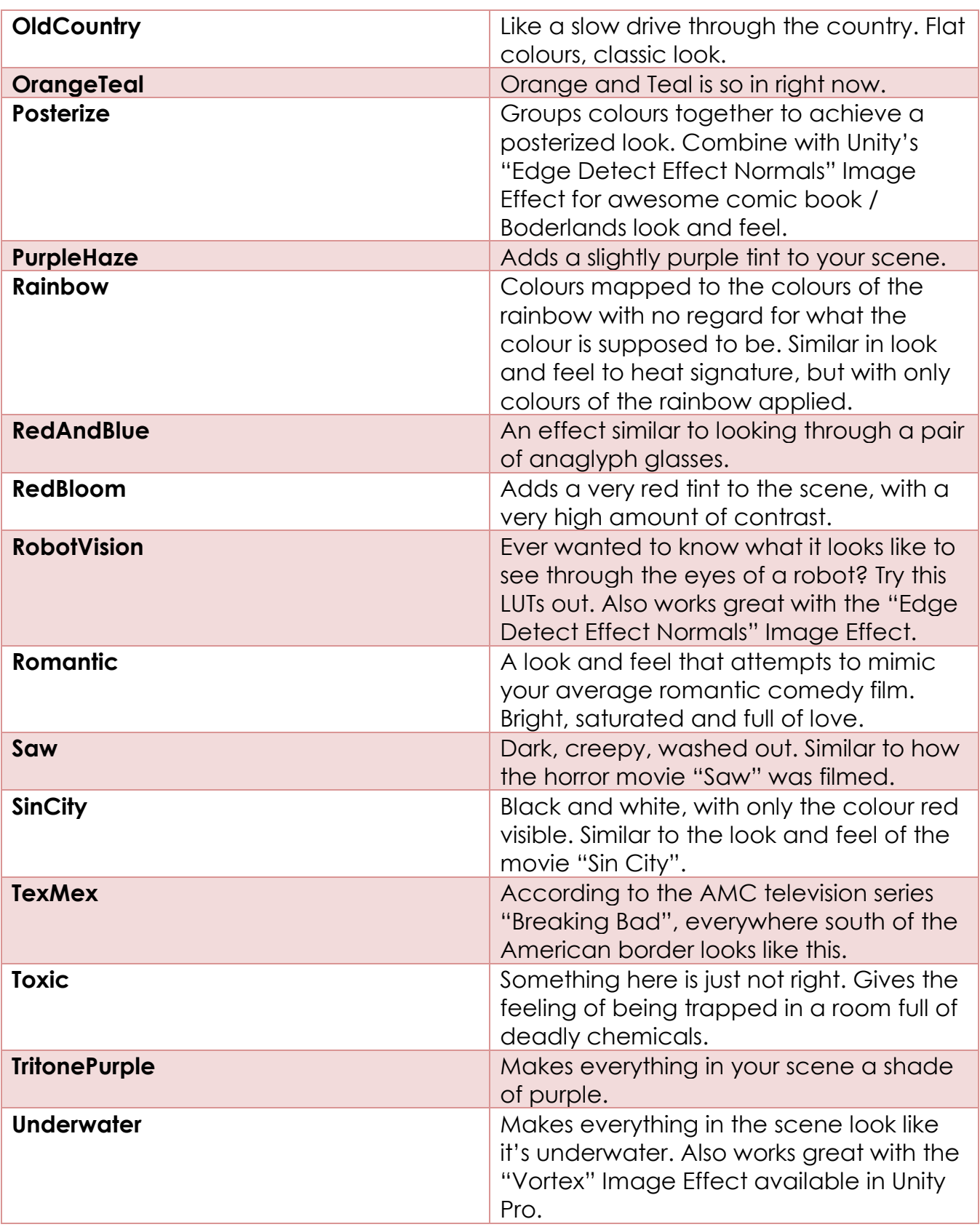

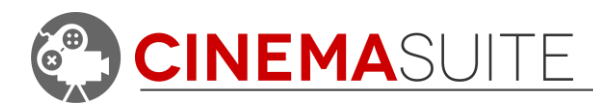

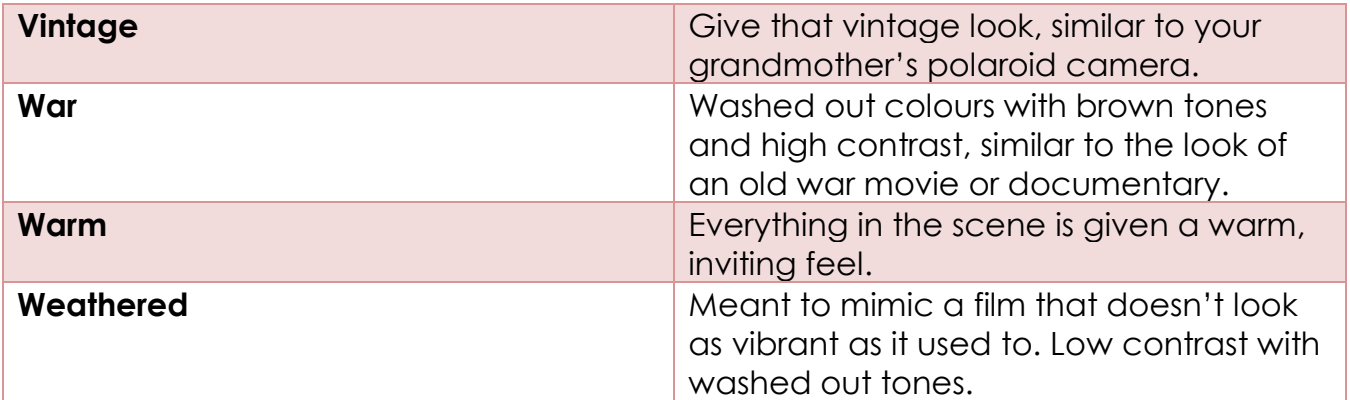

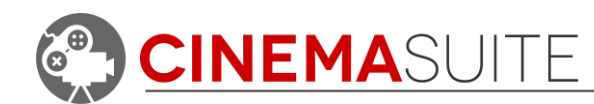

# <span id="page-10-0"></span>**Community**

We want to hear from you! Quite simply, without you, none of what we develop would be possible. We always want to hear from our community, whether it is for feedback, sharing ideas, adding features, and providing additional help. Here's how you can find us:

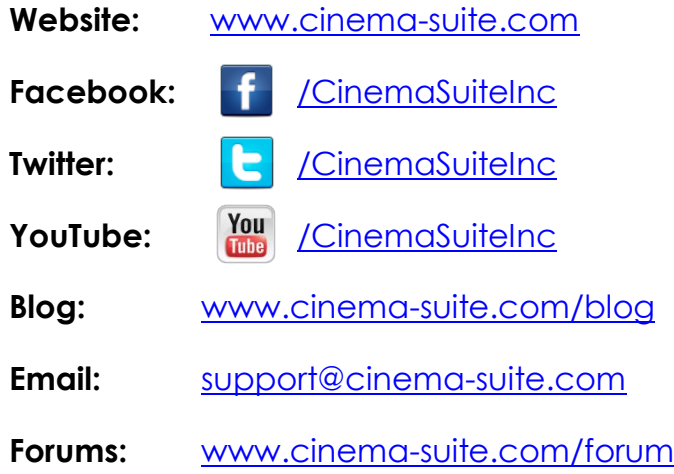

# <span id="page-10-1"></span>**Help and Support**

### <span id="page-10-2"></span>**Cinema Suite Forums:**

The fastest way to obtain support for Cinema Themes is to visit the Cinema Suite forums. Our forums can be found at [www.cinema-suite.com/forum.](http://www.cinema-suite.com/forum)

Before creating a post, please make sure to search the forum using the search bar located in the upper right area of our forum site.

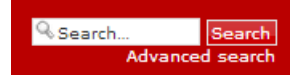

If you cannot find what you are looking for, please create a new forum topic under the Cinema Themes category "**Help and Support**" by clicking on the text below.

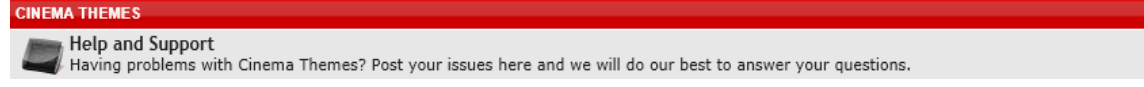

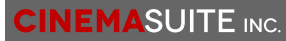

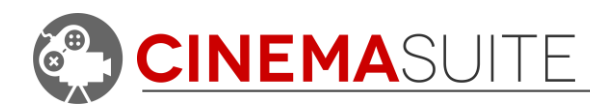

Once inside the Help and Support area for Cinema Themes, create a new topic by selecting the new topic button in the upper left area of the page.

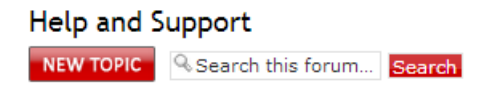

We constantly monitor our forums for new support inquiries.

<span id="page-11-0"></span>**Email:**

If you fail to receive an answer in the forums, you may also email our support team directly. Our email address is [support@cinema-suite.com.](mailto:support@cinema-suite.com)

Please note the following when emailing support for quickest service:

- 1. We need 2-3 days to process email support requests, due to volume.
- 2. For fastest service, please provide your Unity Asset Store Purchase invoice number for our product.
- 3. Put invoice number in subject field, with brief description of problem.
- 4. In the body of the email, please provide as much of the following as possible, for quickest service:
	- Detailed explanation of the problem. Provide screenshots if possible.
	- What version of Unity?
	- What version of Cinema Themes? (Go to **Window>Cinema Suite>About** to obtain version number).
	- Sequence of events leading to issue.

### <span id="page-11-1"></span>**Licensing:**

Licensing for Cinema Themes is governed by the Unity Asset Store End User License Agreement (EULA). For more information about the EULA, please [click here](http://unity3d.com/company/legal/as_terms) for more information.

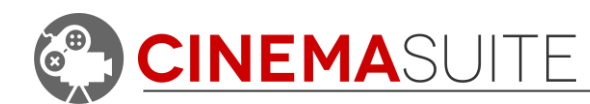

## <span id="page-12-0"></span>**Thank you**

Without you, what we do would not be possible. We sincerely thank you for purchasing Cinema Themes, and allowing us to create software that helps the community do their work quicker, easier, and hopefully with a bit more fun.

Cinema Suite Inc. would like to extend a special thank you to the Canada Media Fund, for making Cinema Themes Possible.

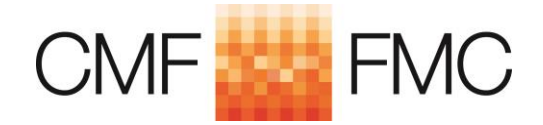

[www.cmf-fmc.ca](file:///C:/Users/dang/Documents/!Cinema%20Suite/Planning/Cinema%20Director/Documentation/Final/www.cmf-fmc.ca)